## USB driver installation

With FTDI chip USB driver installation

Find the following files from the CD, Double-click

CDM20814\_Setup.exe

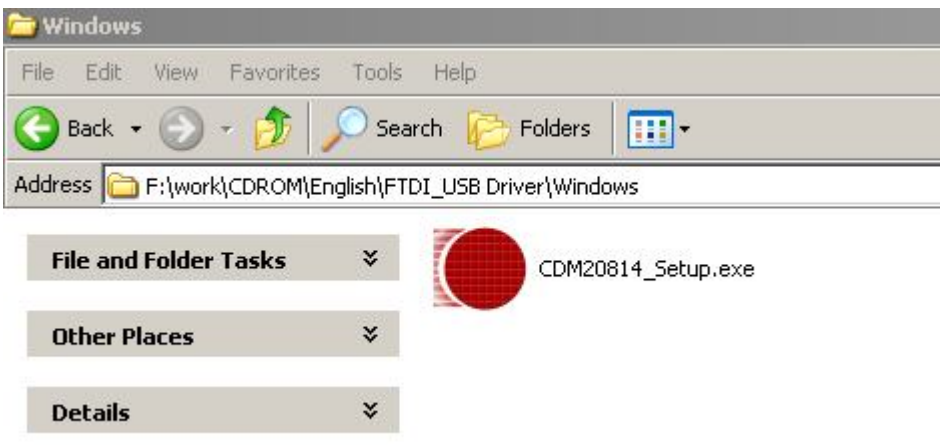

2. connect USB cable with computer, it will display ' Found New Hardware' as follow window.

Click" Next"

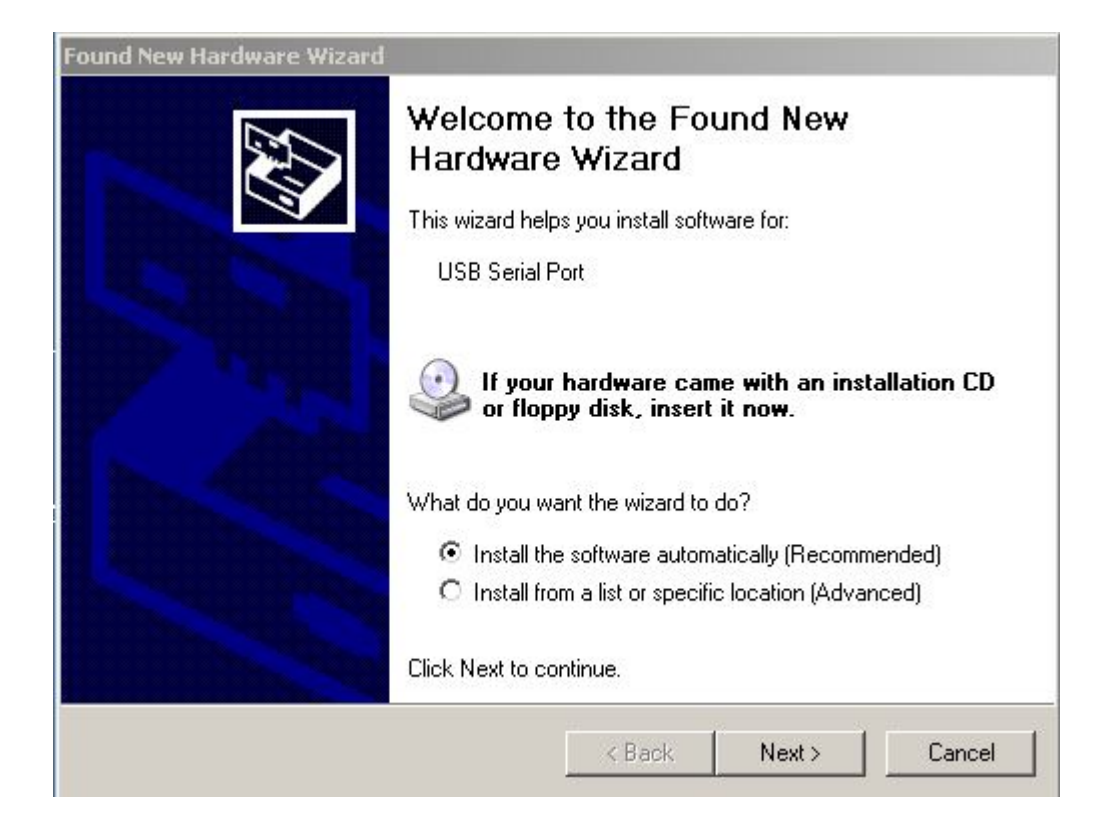

3., It will display the following dialog box, click "Continue Anyway"

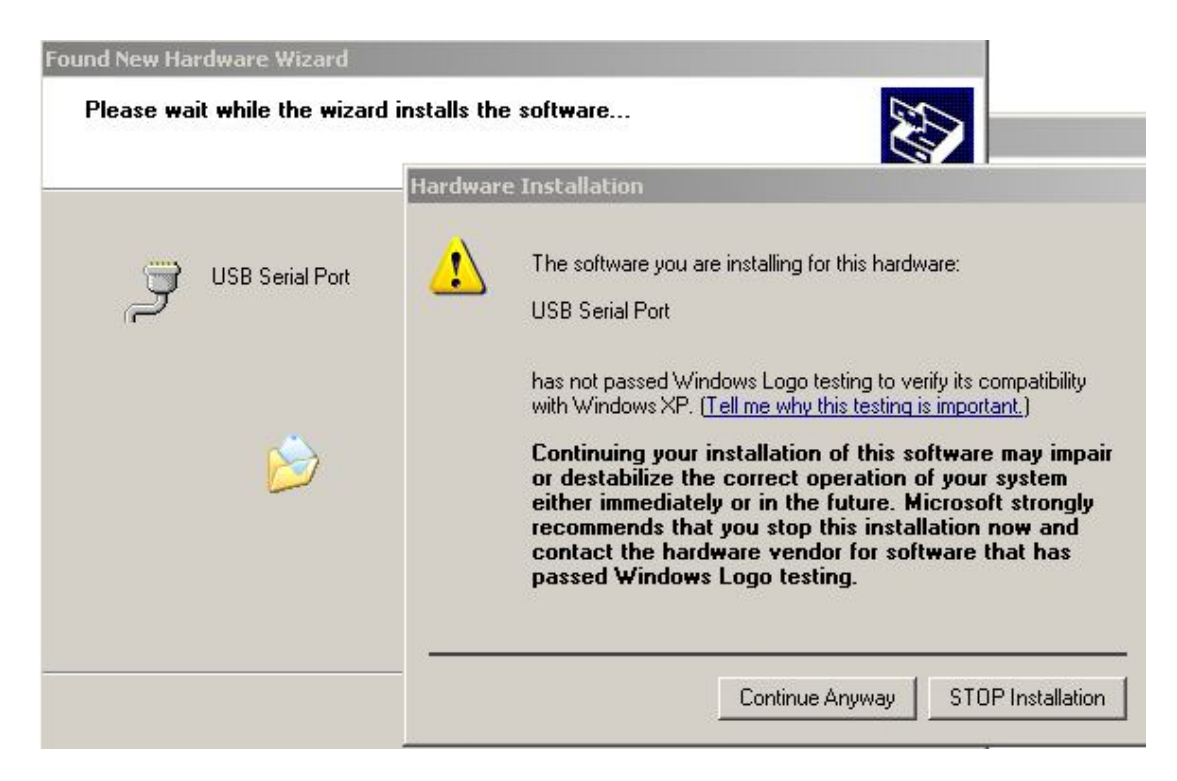

## 4. Click "**Finish**"

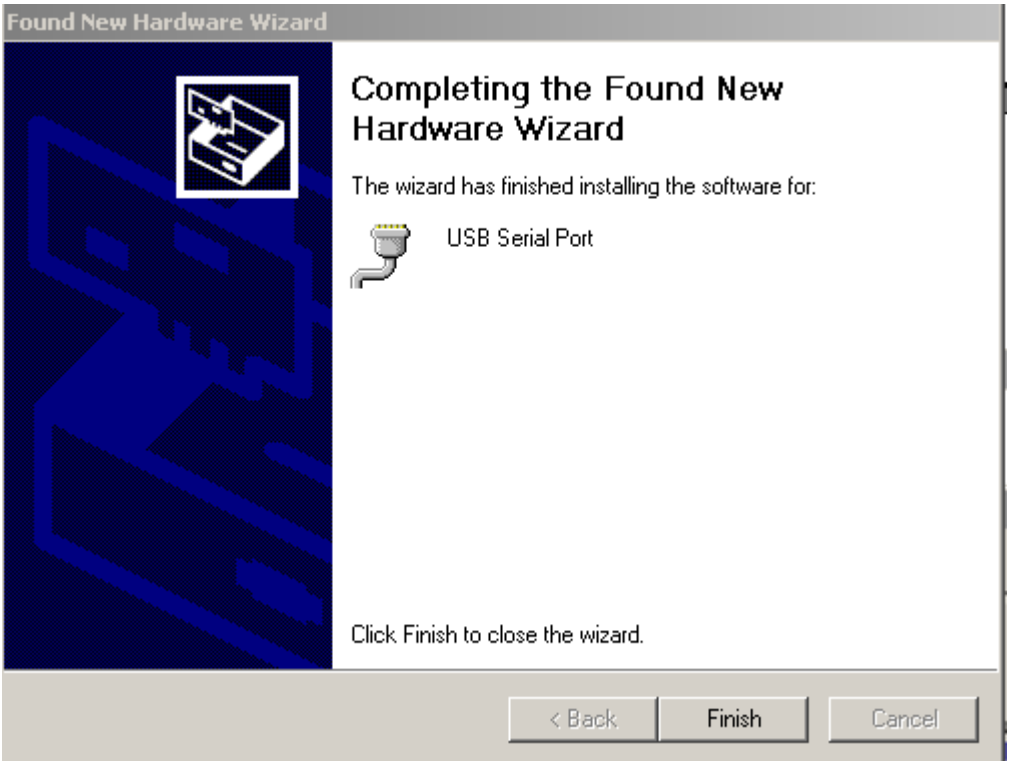

## Click " My computer" **then** Click "Properties"

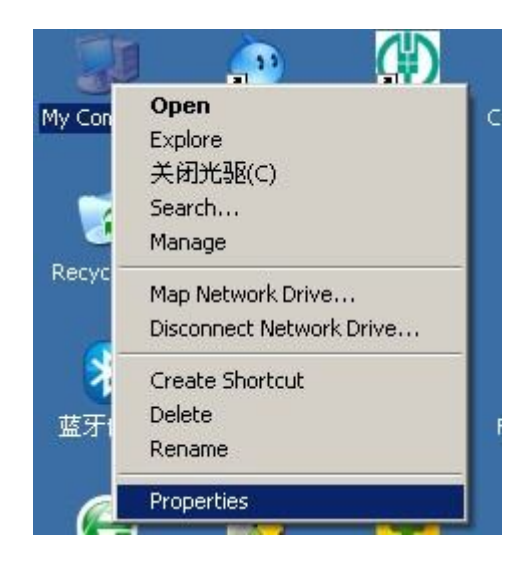

It will display the following dialog box, click "Hardware" then click

"ok"

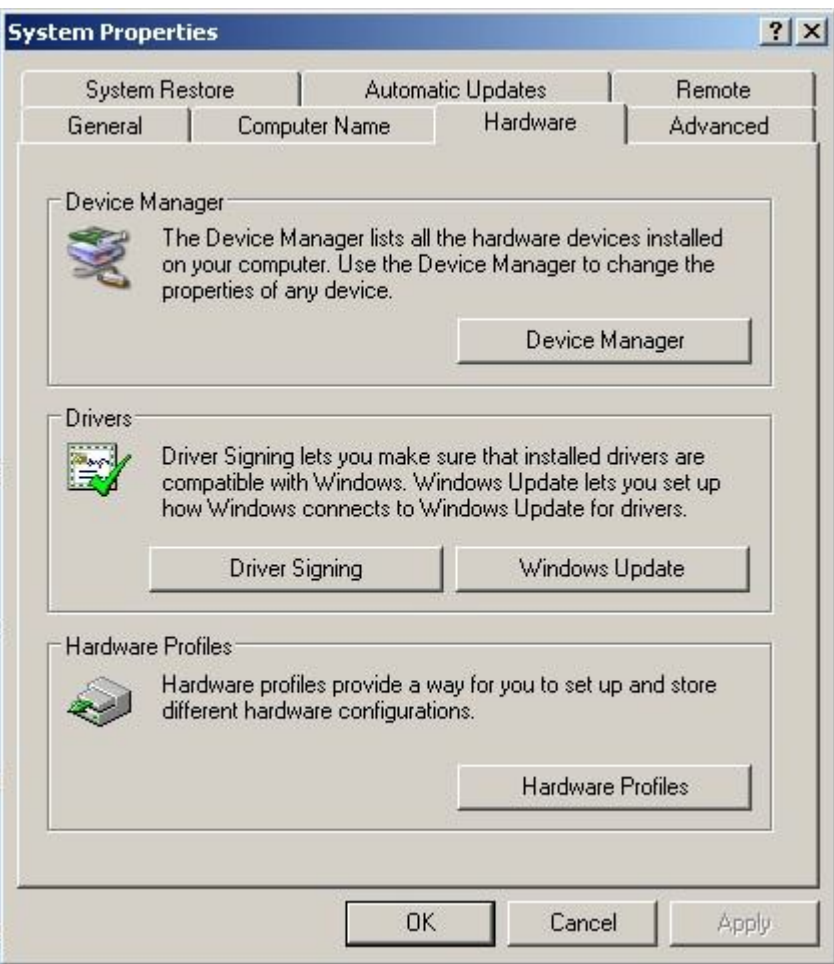

It will display the following dialog box,

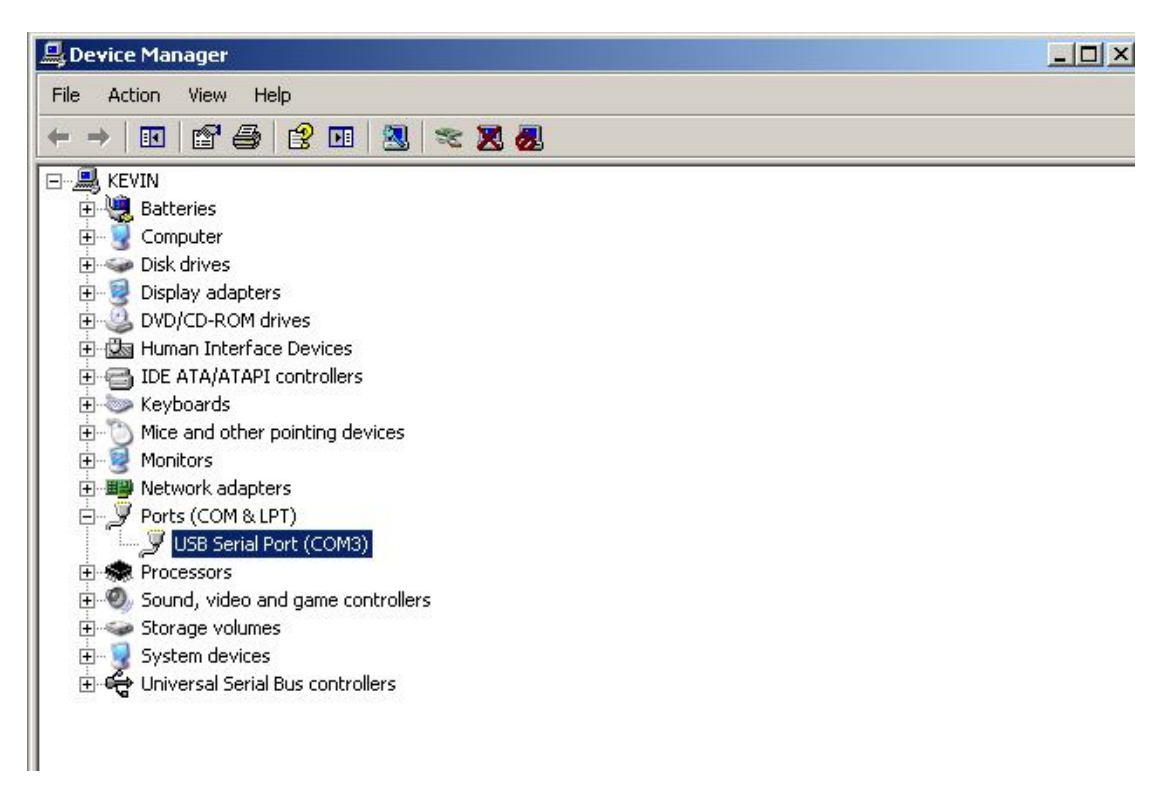

Right click "USB Serial port(com3)" **then** Click "Properties"

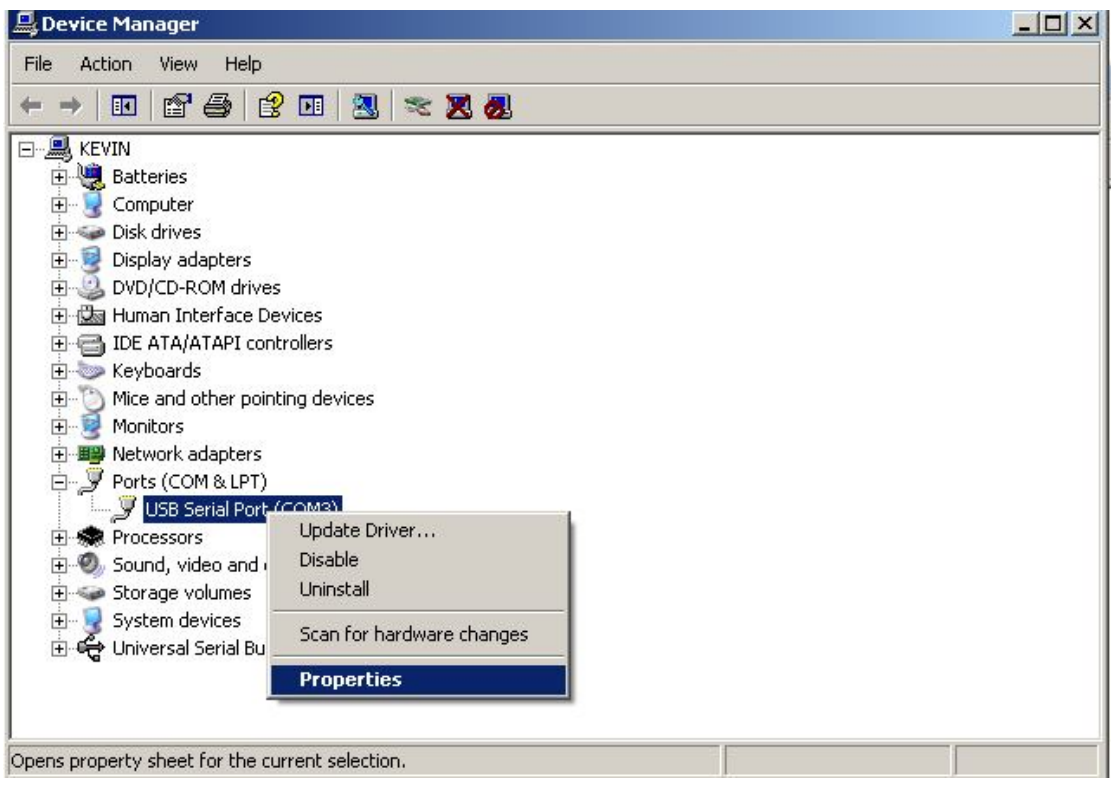

Then it will display the following dialog box, choose"COM3"

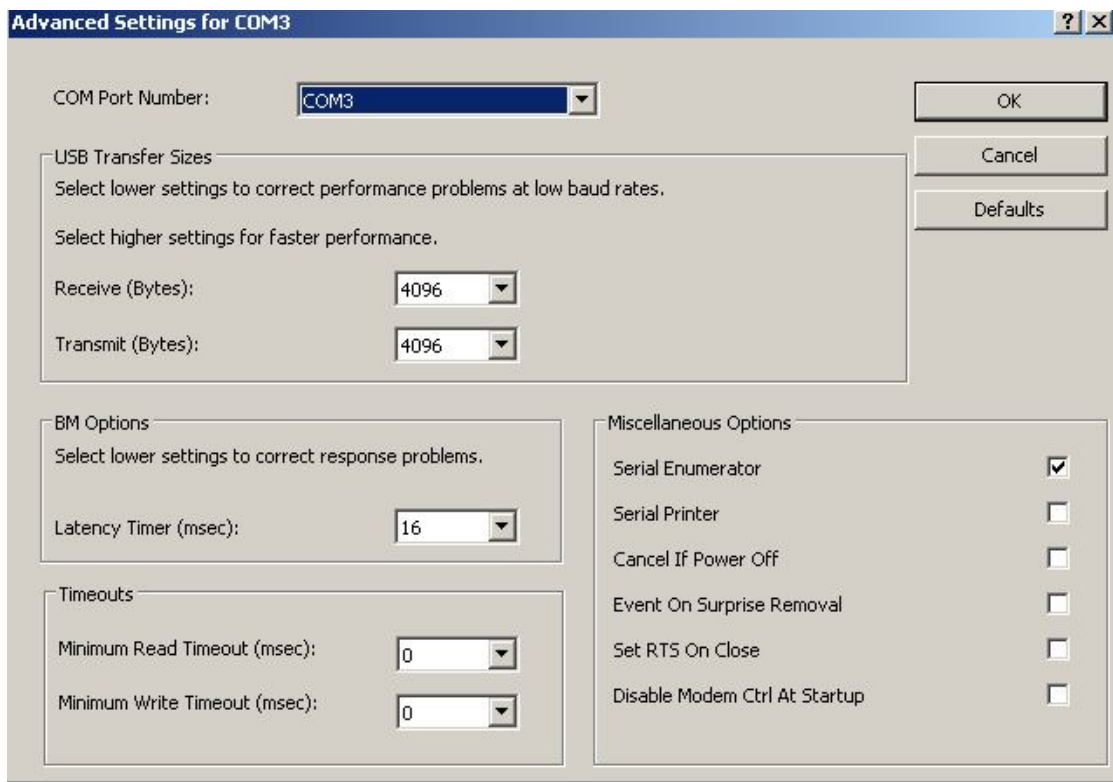

Click "**OK**"